## **Sdui – Informationen für Schüler/innen**

Während des Fernunterrichts muss sich jede Schülerin und jeder Schüler über Sdui bei der Lehrkraft, die sie/er in der 1. Std. hat, melden. Die Lehrkraft eröffnet den Chat und ihr antwortet jeweils kurz mit einem Gruß. So geht es dann auch in den anderen Fächern weiter.

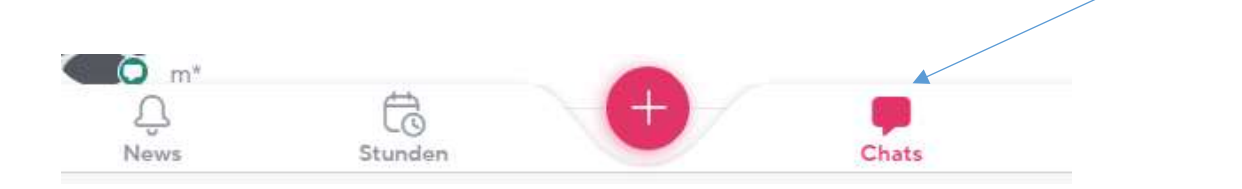

In diesem Chat erhaltet die Informationen für die betreffende Stunde, hier könnt ihr euren Lehrer/innen auch Fragen zu den Aufgaben stellen.

Meist befindet sich in der Nachricht noch ein Anhang:

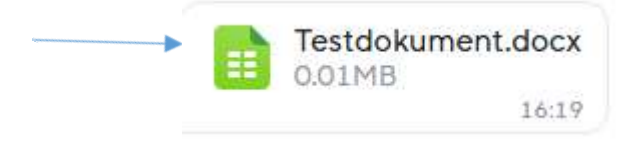

Durch Anklicken öffnest du den Anhang.

Bearbeite nun die Aufgaben und speichere diese unter deinem Vornamen und Fach (z. B.: *Fritzle*\_Chemie) ab. Anschließend lädst du die

bearbeiteten Aufgaben in die Cloud hoch.

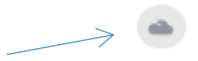

Das geht folgendermaßen: Rechts oben befindet sich das Zeichen für die Cloud, das klickst du an und kommst auf die Ebene mit den folgenden Ordnern:

1. *Abgabeordner*: Hier ladet ihr die bearbeiteten Aufgaben hoch.

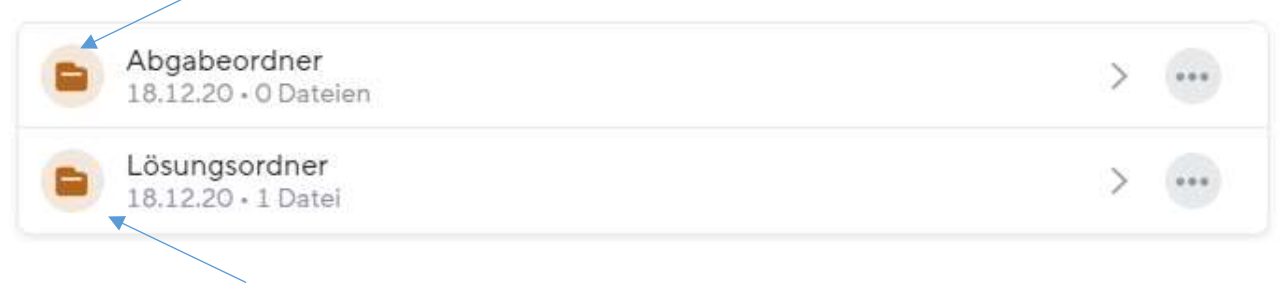

*2.Lösungsordner*: Dateien mit den Lösungen

Zum *Anschauen der Dateien in der Cloud* reicht es, wenn der Name angeklickt wird.

Zum *Herunterladen der Daten* müssen die drei Punkte angeklickt werden. Es kann sein, dass deine Lehrer da noch andere Ordner eingestellt haben.

*Zum Abgeben* euer erledigten Aufgaben müsst ihr links vom Abgabeordner das *Dateisymbol mit dem Pfeil nach oben* anklicken und den Abgabeordner öffnen, dann das +-Symbol anklicken, die entsprechende, zuvor gespeicherte Datei auswählen und hochladen.

Ladet bitte die Dateien möglichst im PDF-Format hoch. Dazu müsst ihr die Aufgaben einscannen und als PDF abspeichern. Als Scanner kann das Smartphone benutzt werden. Dazu ist folgende App erforderlich:

## **Office lens** (kostenlos)

Wie diese App funktioniert, zeigt folgender Erklärfilm:

[Https://www.youtube.com/watch?v=ovrEkQ2xFr4](https://www.youtube.com/watch?v=ovrEkQ2xFr4)

Word- Ecxel- und Powerpointdateien könnt ihr bequem unter "Speichern unter"  $\rightarrow$  Dateityp: PDF abspeichern

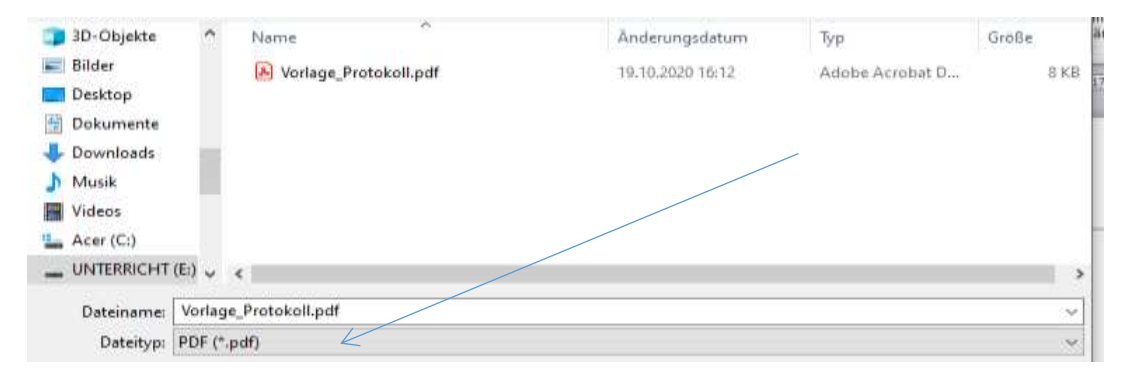

## Die Dateien mit den erledigten Aufgaben bitte immer in der Cloud und nicht im Anhang schicken!

Tipp: Sdui funktioniert am besten, wenn man über *Microsoft Edge* ins Internet geht.